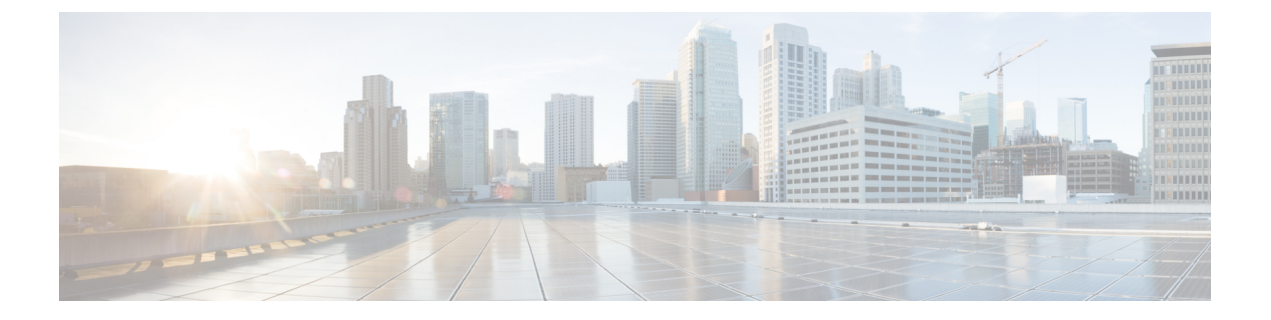

# 画面共有

• [画面共有](#page-0-0) (1 ページ)

<span id="page-0-0"></span>画面共有

画面共有には次の 4 種類があります。

- Cisco Webex 共有
- BFCP の共有
- IM 専用の共有
- 会議や共有へのエスカレーション

#### **Cisco Webex** 画面共有

クラウド展開でのデスクトップ クライアント向け Cisco Jabber に適用されます。

クラウド展開では、BFCP および IM 専用画面共有オプションが使用できない場合、連絡先の 選択後に Cisco Webex 画面共有が自動的に選択されます。

Cisco Webex 画面共有を開始するには、次のいずれかの方法を使用します。

- ハブウィンドウで連絡先を右クリックし、メニューオプションから**[**画面の共有**..**(**Share screen..**)**]** を選択します。
- ハブ ウィンドウで連絡先を選択し、[設定(Settings)] をクリックします。**[**通信 (**Communicate**)**]** を選択し、メニュー オプションから **[**画面の共有**..**(**Share screen..**)**]** を選択します。
- BFCPおよびIM専用画面共有オプションが使用できない場合、対話ウィンドウのメニュー オプションから**...** > 共有画面を選択します。

#### **BFCP** の画面共有

Cisco Jabberデスクトップクライアントに適用され、モバイルクライアント向けのCisco Jabber は BFCP の画面共有の受信のみ可能です。

Binary Floor Control Protocol (BFCP) の画面共有は、Cisco Unified Communications Manager に よって制御されます。Cisco Unified Communications Manager は、ビデオ デスクトップ共有機能 使用時にユーザが送信する BFCP パケットを処理します。通話中の場合は、**...** > 共有画面を選 択し、 BFCP 画面の共有を開始します。

リモート スクリーン制御はこの機能でサポートされていません。

BFCP を使用したビデオ デスクトップ共有は、[信頼できるリレーポイント(Trusted Relay Point)] または [メディアターミネーションポイント(Media Termination Point)] がソフトフォ ン デバイスで有効にされている場合、サポートされません。

(注)

Jabberfor Windowsでは、**Screenshare**ボタンはデフォルトでbfcp画面共有を開始します。BFCP ベースの共有が利用できない場合、可能であればボタンにより IM のみのスクリーン共有が開 始します。

### **IM** 専用画面の共有

Windows 版 Cisco Jabber に適用されます。

IM 専用画面の共有は、リモート デスクトップ プロトコル(RDP)を使った 1 対 1 のクライア ント対クライアントの画面共有です。EnableP2PDesktopShare パラメータでは、IM のみのスク リーン共有が利用可能であるかどうかを制御します。PreferP2PDesktopShareパラメータでは、 jabber がビデオ共有または IM のみの画面共有を優先するかどうかを制御します。

IM 専用画面の共有が許可されている導入の場合、チャット画面で **...** > 共有画面を選択して、 画面の共有を開始します。

デフォルトでは、RDP でポート 3389 が必要です。IM 専用画面の共有のデフォルト ポート範 囲は 49152~65535 TCP および UDP です。SharePortRangeStart パラメータと SharePortRangeSize パラメータを使用して、ポート幅を制限することができます。

## 会議や共有へのエスカレーション

すべての Cisco Jabber クライアントに適用されます。

インスタント Cisco Webex Meetings にエスカレーションでき、Cisco Webex Meetings 制御を使 用して画面を共有できます。